# **Upravljanje projektima i softverski alat Tom's Planner**

## **Ercegović, Antonia**

#### **Master's thesis / Specijalistički diplomski stručni**

**2017**

*Degree Grantor / Ustanova koja je dodijelila akademski / stručni stupanj:* **University of Split, Faculty of economics Split / Sveučilište u Splitu, Ekonomski fakultet**

*Permanent link / Trajna poveznica:* <https://urn.nsk.hr/urn:nbn:hr:124:380696>

*Rights / Prava:* [In copyright](http://rightsstatements.org/vocab/InC/1.0/) / [Zaštićeno autorskim pravom.](http://rightsstatements.org/vocab/InC/1.0/)

*Download date / Datum preuzimanja:* **2024-08-16**

*Repository / Repozitorij:*

[REFST - Repository of Economics faculty in Spli](https://repozitorij.efst.unist.hr)t

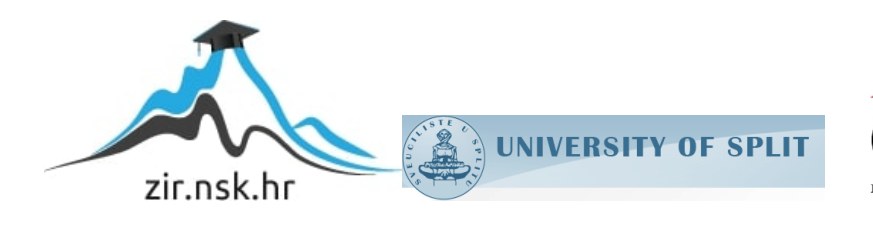

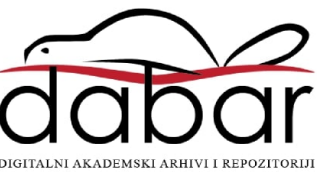

# **SVEUČILIŠTE U SPLITU EKONOMSKI FAKULTET**

**ZAVRŠNI RAD**

# **UPRAVLJANJE PROJEKTIMA I SOFTVERSKI ALAT TOM´S PLANNER**

**prof.dr.sc Hell Marko Antonia Ercegović**

**Mentor: Student:**

**Split, rujan, 2017.**

# SADRŽAJ:

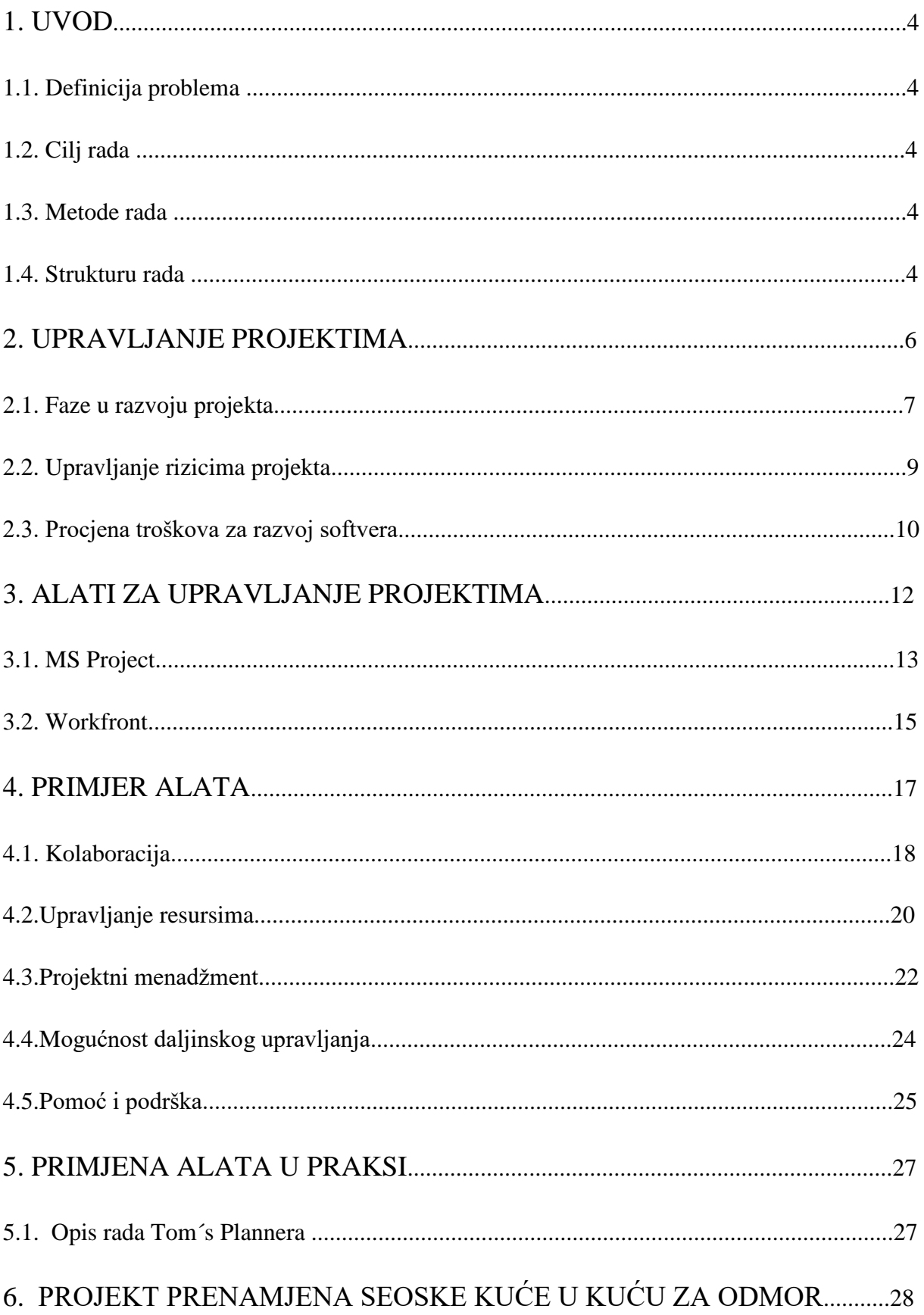

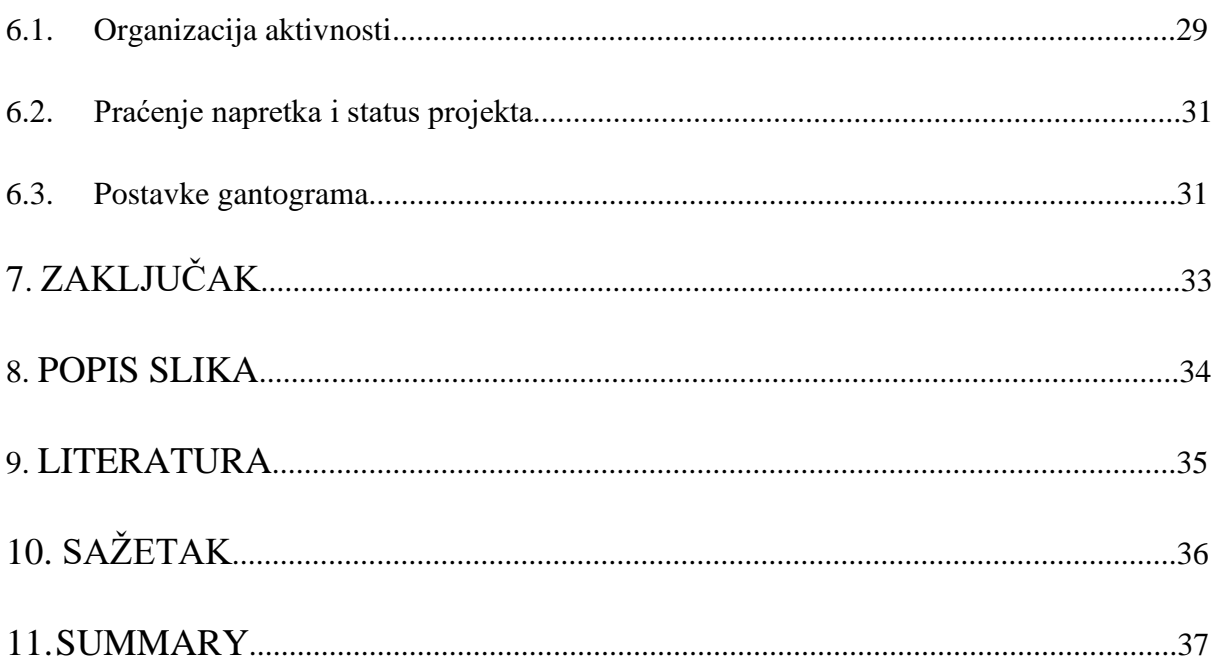

### **1. UVOD**

#### **1.1. Definicija problema**

Uloga online alata za upravljanje i planiranje projekata Tom´s Planner u projektnom menadžmentu.

#### **1.2. Cilj rada**

Opći cilj: mogućnosti koje nudi korištenje online alata za planiranje projekata. Specifični cilj: primjena online alata Tom´s Planner kroz specifičan projekt.

#### **1.3. Metode rada**

Prilikom izrade rada koristit će se primarni izvori podataka tj. stručna literatura te sekundarni podaci tj. internet izvori.

#### **1.4. Strukturu rada**

U prvom dijelu rada se susrećemo općenito s pojmom i definicijom projekta te što to znači upravljanje projektima. Faze kroz koje svaki projekt prolazi te razlozi zbog kojih se događa da projekt propadne.

Nadalje opisana je važnost timskog rada i međusobna komunikacija među sudionicima. Također navode se i rizici koji se događaju te kako što bolje upravljati rizicima projekta.

U samom završetku prvog dijela navode se procjene troškova za razvoj softvera što dovodi do uvoda u drugi dio rada koji je baziran na online alatima za upravljanje projektima.

Razvojem tehnologije i sve većom informatizacijom dolazimo do mogućnosti korištenja online alata koji olakšavaju upravljanje projektima i nude razne mogućnosti.

Kroz rad će biti navedeni neki od alata, dok će se detaljnije opisivati online alat Tom´s Planner.

Tom´s Planner je softverski alat za upravljanje projektima koji omogućuje stvaranje rasporeda projekata koji koriste vizualnu perspektivu.

Njegova jednostavnost i vizualna funkcionalnost su karakteristike koje ga izdvajaju u moru drugih online softverskih alata. Kroz rad će se detaljno opisivati prednosti i nedostaci kroz kriterije izbora te usporedbe s drugim alatima.

Zadnji dio rada sastavljen je na način da prezentira izradu projekta prema osnovama projektnog menadžmenta te je korak po korak kroz ilustracije prezentiran pomoću Tom´s Planner online alata koji je besplatno dostupan na njihovoj službenoj stranici.

## **2. UPRAVLJANJE PROJEKTIMA**

Razvojem tehnologije i sve zahtjevnijim načinom življenja razvila se potreba za projektima odnosno potreba da se upravlja cijelim nizom projekata.

Postoji više definicija projekta, no ovdje se navodi najpoznatija. A to je da je projekt jedinstveni proizvod, rezultat ili usluga koja je vremenski ograničena. Vremensko ograničenje postoji zbog toga što je svakom projektu jasno određen njegov početak i kraj.<sup>1</sup>

Upravljanje projektom nije jednostavan zadatak već zahtjeva vještine i znanja iz različitih segmenata koje obuhvaćaju upravljanje ljudskim i materijalnim resursima, a sve to kako bi se ostvarili zadani ciljevi uz to da se uzmu u obzir ograničenja koja su prisutna na svakom projektu npr. vrijeme, budžet, zadovoljstvo klijenta itd.

Onog trenutka kada su svi ciljevi ispunjeni projekt doseže svoj kraj ili ukoliko projekt ima osnovanu sumnju da neki od postavljenih ciljeva neće biti ispunjeni odluka projektnog managera je da takav projekt treba prekinuti.

Razlozi zbog kojih projkti ne uspijevaju su<sup>2</sup>:

- Loše definirani ciljevi
- Metodologija upravljanja projektima ne postoji
- Planiranje i upravljanje projektom je loše
- Neadekvatan tim

**.** 

- Postoje nesuglasice u timu
- Loš odabir projektnog managera
- Otpor promjenama, jer se promjene nameću umjesto dogovaraju.

Da bi se izbjegle negativnosti odnosno pokušalo otkloniti što više rizika potrebno je odrediti jasan cilj projekta, postaviti managera projekta te postići što veću uključenost sudionika na projektu te također razvijati projekt unutar zadanih okvira.

Najznačajnija institucija koja se bavi problemima upravljanja je Project Management Institute, neprofitna udruga voditelja projekata.

<sup>&</sup>lt;sup>1</sup> Proiect Management Institute (2004): A Guide to the Project Management Body of Knowledge. Third Edition (PMBOK Guide): Project Management Institute

<sup>2</sup> Omazić, M., Baljkas, S. (2007.), Projektni menadžment, Sinergija, Zagreb

#### **2.1. Faze u razvoju projekta**

Upravljanje projektima je proces koji se sastoji od pet glavnih grupa procesa s više podprocesa unutar svake od grupa karakterističnih za određeni proces upravljanja projektima.

To su:

**.** 

- Pokretanje (iniciranje, osmišljanje)
- Planiranje
- Provedba (realizacija)
- Nadzor (kontrola)
- Zatvaranje (zaključivanje) projekta uvođenje projektnog rješenja u uporabu<sup>3</sup>

Procesi pokretanja odnosno iniciranja vezani su uz sam početak buđenja projekta tj osmišljavanja projekta. Razlozi za pokretanje projekta proizlaze iz potreba korisnika, promjene na tržištu, razvoj novih tehnologija, zakonske regulative itd.

Prvi dokument karakterističan za proces iniciranja jest prijedlog projekta odnosno izjava o viziji i opsegu projekta.

U njemu se navodi cilj i svrha projekta, kratak opis samog projekta, studija izvodivosti, analiza troškova i dobiti.<sup>4</sup>

Vrlo često prijedlog projekta se kroz organiziranu prezentaciju prezentira managementu.

Ako management odobri pokretanje projekta izdaje se dokument – poslanica projekta (engl. Project Charter) kojim se autorizira voditelja projekta da pristupi izradi projektnog zadatka, odnosno da može raspolagati resursima organizacije pri obavljanju projektnih aktivnosti.<sup>5</sup>

Proces planiranja uključuje niz aktivnosti koje je moguće spojiti uz dva glavna dokumenta, a to su: izrada projektnog zadatka i izrada liste zadataka.

Sam dokument projektnog zadatka mora sadržavati određenu (propisanu) strukturu.

Nakon predgovora i sažetka projektnog zadatka za management, slijedi uvod, ciljevi i zadaci projekta, struktura i opis posla, organizacija posla, odgovornosti, resursi, rizici itd.<sup>6</sup>

<sup>&</sup>lt;sup>3</sup> Project Management Institute (2004): A Guide to the Project Management Body of Knowledge. Third Edition (PMBOK Guide): Project Management Institute

<sup>4</sup> Omazić, M., Baljkas, S. (2007.), Projektni menadžment, Sinergija, Zagreb

<sup>5</sup> Project Management Institute (2004): A Guide to the Project Management Body of Knowledge. Third Edition (PMBOK Guide): Project Management Institute

Dodatni dijelovi projektnog zadatka mogu se odnositi na prikaz potrebnih financijskih sredstava, srodne i slične projekte, vanjske usluge i sl. Nakon prihvaćanja projektnog zadatka planiraju se aktivnosti na projektu i stvara se dokument struktura rasčlanjenih poslova (engl. Work Breakdown Structure) odnosno lista zadataka. <sup>7</sup>

Osim liste zadataka unutar faze planiranja stvara se i niz dokumenata koji se odnose na upravljanje vremenom, troškovima, kvalitetom, ljudskim resursima, rizikom i sl.

Procesi karakteristični za fazu realizacije prate razvoj softverskog projekta kroz praćenje izvršenja plana (moguća odstupanja odmah se uočavaju i na njih se korektivno djeluje), kontrolu kvalitete, distribuciju potrebnih informacija, obradu eventualnih dodatnih zahtjeva od strane korisnika, izbor dobavljača i sl.<sup>8</sup>

Procesi kontrole odnosno nadzora se odvijaju tijekom cijelog procesa razvoja projekta i odnose se na kontrolu vremenskog ograničenja, kontrolu troškova, kvalitete te kontrolu obuhvata projekta.

Ukoliko je tijekom razvoja projekta došlo do potrebe za određenim promjenama u bilo kojem segmentu razvoja projekta, takve potrebe se detaljno analiziraju i prihvaćaju ili odbijaju uz suglasnost sudionika na projektu.

Zatvaranje projekta tj zaključivanje obuhvaća procese koji se odnose na analizu cijelog projekta. Prolazi se kroz dokumentaciju, njezino arhiviranje te zatvaranje ugovora i slične procese.

Rad na projektu karakterizira timski rad. Tim je skup pojedinaca koji radeći zajedno postiže uspjehe čija kvaliteta nadilazi pojedinačna postignuća članova tima. <sup>9</sup>

Toga su danas svjesna i mnogobrojna poduzeća i organizacije koje se kontinuirano bave baš razvojem rada u timu.

Za neke od njih timovi su temelj poslovanja. Rad u timu odvija se po određenom režimu pa time od članova tima zahtjeva određeni način ponašanja, određena znanja, sposobnosti i vještine u obavljanju postavljenih zadataka.

 $\overline{a}$ 

<sup>6</sup> P. Sikavica, M. Novak (1999): Poslovna organizacija, Informator, Zagreb

<sup>&</sup>lt;sup>7</sup> Project Management Institute (2004): A Guide to the Project Management Body of Knowledge. Third Edition (PMBOK Guide): Project Management Institute

<sup>8</sup> Omazić, M., Baljkas, S. (2007.), Projektni menadžment, Sinergija, Zagreb

<sup>9</sup> Project Management Institute (2004): A Guide to the Project Management Body of Knowledge. Third Edition (PMBOK Guide): Project Management Institute

Upravo zbog toga osoba koja radi u timu trebala bi posjedovati neke (ili što više) slijedećih karakteristika:

- Sposobnost izvršavanja posla
- Zainteresiranost za posao
- Iskustvo na sličnim projektima
- Iskustvo sa sličnim alatima ili jezicima
- Iskustvo sa sličnim razvojnim okruženjem
- Educiranost
- Sposobnost komuniciranja sa drugima
- Sposobnost podjele odgovornosti
- Sposobnost rukovođenja.<sup>10</sup>

Tijekom upravljanja projektima poželjno je organizirati radne zadatke tako da se optimalno koristi radna snaga i da se minimizira tzv "prazan hod" odnosno da se izbjegne neusklađenost zadataka koji prouzrokuju kašnjnje.

Uspješnost vođenja projekta u velikoj mjeri ovisi o intuiciji i iskustvu voditelja. Također komunikacija je jedan od bitnijih faktora koji utječu na projekt.

#### **2.2. Upravljanje rizicima projekta**

Tijekom upravljanja projektom značajan utjecaj predstavlja upravljanje rizicima.

Rizik je nepovoljna situacija (opasnost). Pojam rizika usko je povezan s pojmom vjerojatnost (vjerojatnost da će se rizik desiti). <sup>11</sup>

Uključuje procese koji bave realizacijom plana upravljanja rizicima, njihovom identifikacijom (rizici projekta, proizvoda i poslovni rizici), analizom(procjena vjerojatnosti pojavljivanja rizika i njihova posljedica), odgovorom na rizike i nadzorom i kontrolom rizika.

**.** 

<sup>10</sup> Buble, M.(2010): Projektni menadžment

<sup>11</sup> Omazić, M., Baljkas, S. (2007.), Projektni menadžment, Sinergija, Zagreb

Svrha upravljanja rizicima je povećanje vjerojatnosti i utjecaja pozitivnih događaja i smanjenje vjerojatnosti pojavljivanja događaja koji negativno mogu utjecati na projekt u pogledu vremena, obujma, kvalitete i troškova.

Tijekom procesa razvoja projekta javljaju se rizici koji proizlaze iz različitih okolnosti odnosno javljaju se različiti tipovi rizika.

Tako mogu nastati: tehnološki rizici, organizacijski rizici, rizici od zaposlenih, rizici zahtjeva, rizici procjene, rizici korištenja određenih alata i sl. <sup>12</sup>

Identificirani rizici se dalje analiziraju. Analizom se nastoji potvrditi vjerojatnost pojave rizika i učinak rizika. Rezultati analize iskazuju se kvantitativno ili kvalitativno.

Za svaki rizik potrebno je razviti odgovor odnosno strategiju djelovanja na određeni rizik. U tom smislu poželjno je minimizirati riziki.

Također je potrebno izraditi planove za posebne situacije kako bi se predvidjeli načini reagiranja u takvim situacijama.

Svaki identificirani rizik potrebno je nadgledati kako bi se tijekom razvoja projekta moglo pratiti da li se vjerojatnost realizacije rizika povećala ili smanjila.

#### **2.3. Procjena troškova za razvoj softvera**

Pitanja koja proizlaze pri procjeni troškova za razvoj softvera su:<sup>13</sup>

- Koliko napora je potrebno da bi se izvršila određena aktivnost?
- Vrijeme potrebno da bi se obavila aktivnost?
- Te koliko je resursa potrebno uložiti u određenu aktivnost?

Sastavni dijelovi troškova koji proizlaze iz razvoja softvera mogu biti: troškovi korištenja hardvera i softvera, troškovi putovanja, dodatne edukacije koje su vezane uz prikupljanje potrebnih informacija i pripremanje projekta, naknade za uloženi napor odnosno plaće zaposlenih na projektu, režijski troškovi.<sup>14</sup>

**.** 

<sup>12</sup> Omazić, M., Baljkas, S. (2007.), Projektni menadžment, Sinergija, Zagreb

<sup>13</sup> Buble, M.(2010): Projektni menadžment

<sup>14</sup> Omazić, M., Baljkas, S. (2007.), Projektni menadžment, Sinergija, Zagreb

Metode procjene troškova su:

- Top down procjena
- Bottom up prociena<sup>15</sup>

Top-down procjenu moguće je primijeniti bez poznavanja sustava i komponenti koje mogu biti dio sustava.

Uključuje troškove integracije, upravljanja konfiguracijom, dokumentacije. Međutim problem koji proizlazi iz ove procjene je moguća podprovjera detalja.

Botton-up procjenu moguće je primjeniti u situaciji kada je poznata arhitektura sustava i kada su identificirane komponente, podkomponente, do razine naredbe.

Moguća je točna procjena ako je sustav oblikovan u detalje, ali i podprocjena troškova integracije i dokumentacije.

1

<sup>15</sup> Buble, M.(2010): Projektni menadžment

## **3. ALATI ZA UPRAVLJANJE PROJEKTIMA**

Upravljanje projektima je primjena znanja, vještina, alata i tehnika projektnog menadžmenta kako bi se ispunili zahtjevi koje određeni projekat zahtjeva. <sup>16</sup>

Razvojem tehnologije i sve većom globalizacijom zahtjevi projekata postaju sve zahtjevniji i samom projektnom menadžmentu komplicirano. Ukoliko se podaci prikazuju grafički to olakšava stvari u pogledu lakšeg uočavanja kritičnog puta, vremenskog trajanja projekta i svakako cijelu strukturu projekta.

Stoga su se razvili softverski alati kako bi projektnom menađmentu, a i svakom sudionku projekta olakšali posao.

Softverski alat za upravljanje projektima je bilo koji softver koji omogućava praćenje projekta od početka do kraja.

Ova vrsta softvera omogućava kontinuiran uvid u informacije o resursu, zadacima, potrebnoj dokumentaciji kao i samoj mogućnosti upravljanja financijama, vremenom i kvalitetom na projektu.

Cilj alata za upravljanje projektima je da povećaju učinkovitost tako što će životni ciklus projekta učiniti dostupnijim svim sudionicima projekta te ih tako što više uključiti u sam projekt.

Najveća prednost je ta što omogućavaju projektnom timu ili pojedincu da prikupi i obradi podatke, pretraži ih, nadgleda i osvježava te jednostavno prati projekt od početka do kraja.<sup>17</sup>

Rijetki su projekti sa malim brojem podataka gdje nije potrebno koristiti softver u svim fazama projekta. Osim ovih prednosti softverski alati omogućavaju članovima tima da komuniciraju bez obzira na to gdje se oni fizički nalaze.

Također softver nudi mogućnost dijeljenja informacija, dokumenata između sudionika kako bi se uskladili rokovi završetka određenih zadataka.

Projektni menadžeri, pa i sami članovi tima mogu koristiti ove alate za sve djelove projekta. Omogućuje im se da dodjeljuju zadatke jedni drugima, da se uvode prioritetne liste itd.

**.** 

<sup>16</sup> Omazić, M., Baljkas, S. (2007.), Projektni menadžment, Sinergija, Zagreb

<sup>17</sup> Buble, M.(2010): Projektni menadžment

Softver sam obavještava projektnog menadžera kada je zadatak izvršen te tko ga je izvršio. Također omogućuje da se prati napredak projekta, "mile stones" projekta te rokovi i budžet.

Članovi tima su samim uvidom u zadatke odgovorniji u izvršavanju svojih zadataka jer je njihov napredak vidljiv ostatku tima.

Softverski alati za upravljanje projektima omogućavaju veću transparentnost projekta jer se sve bilježi u sistem, te je samim time objektivan pregled projekta od početka do kraja.

Naravno, nisu svi softverski alati pogodni za sve vrste projekata. Svaki alat prati određenu metodologiju za upravljanje projektima, pa naspram metodologije, vrste i obujma projekta treba birati i alat.

Softverski alati za upravljanje projektima mogu biti desktop ili online verzije, namjenjeni za jednog ili više korisnika te također mogu biti besplati ili se moraju plaćati.

Najpoznatiji su svakako MS Project, Primavera, Basecamp, Redmine, dotProject, @project. No u doba sve bržeg napretka top deset online alata su Workfront, Clarizen, Genius Project, Project Insight $18$  itd.

U nastavku rada će se detaljnije opisati neki od ovih alata.

Međutim najviše pažnje se posvećuje softverskom alatu Tom's Planner zbog svoje jednostavnosti i dostupnosti<sup>19</sup>.

#### **3.1. MS Project<sup>20</sup>**

Microsoft Project je softverski alat za upravljanje projektima koji je razvio i prodao Microsoft.

Dizajniran je da pomogne voditelju projekta u izradi plana, dodjeljivanju resursa zadacima, praćenju napretka, upravljanju proračunom te analizom opterećenja.

Projekt stvara proračune na temelju zadataka i razine resursa.

**.** 

<sup>18</sup> http://www.toptenreviews.com/business/services/best-online-project-management-software/

<sup>19</sup> https://www.tomsplanner.com/

<sup>&</sup>lt;sup>20</sup> <https://products.office.com/en-us/project/project-and-portfolio-management-software?tab=tabs-1>

Budući da su resursi dodjeljeni zadacima i procjenama zadataka, program izračunava trošak, jednako broju radnih sati koji se svode na razinu zadataka, a zatim na sve dijelove i konačno na razinu projekta.

Resursi poput ljudi, opreme i materijala mogu se dodijeliti između projekata koji koriste zajedničke resurse.

Svaki resurs ima svoj kalendar koji određuje koliko i kada se može koristiti. Stope resursa se koriste za izračunavanje troškova dodjeljivanja resursa koji su obuhvaćeni i sažeti na razini resursa.

Svaki se resurs može dodijeliti višestrukim zadacima u više planova, a svakom zadatku se može dodijeliti više resursa, a aplikacija raspoređuje rad zadataka na temelju raspoloživosti resursa.

Svi resursi se mogu definirati bez ograničenja, ali to čini Microsoft Project neprikladnim za rješavanje problema ukoliko se radi o prizvodnji fizičkih dobara.

Aplikacija stvara uvid u kritični put, a dostupne su i metode upravljanja resursima i rasporedom događaja.

Rasporedi se usklađuju s resursima, a lanci se vizualiziraju putem Ganttova dijagrama.

Osim toga, Microsoft Project može prepoznati različite vrste korisnika. Ove vrste korisnika mogu imati različite razine pristupa projektima, prikazima i drugim podacima.

Prilagođeni objekti kao što su kalendari, prikazi, tablice, filteri i polja pohranjeni su u globalnom poduzeću koje dijele svi korisnici.

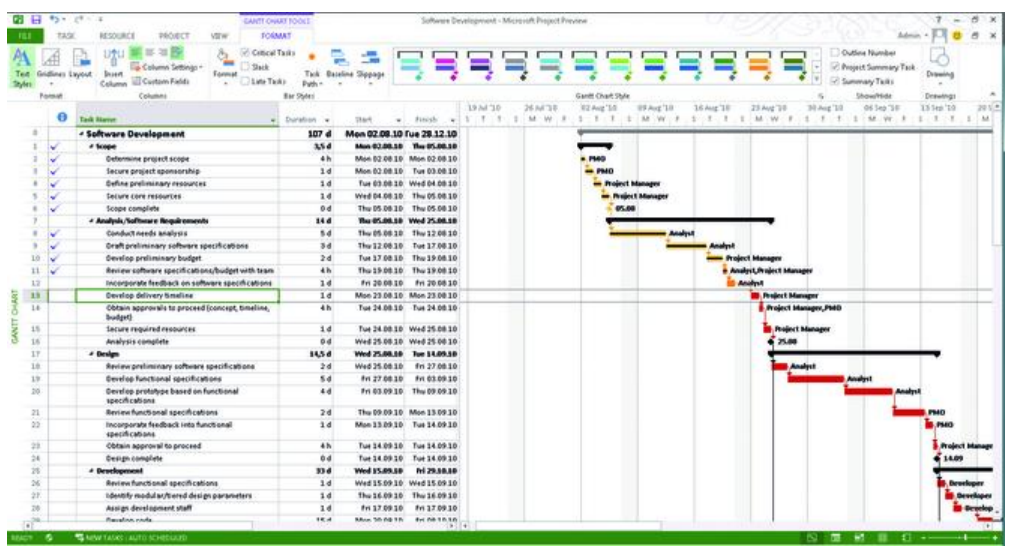

#### **Slika 1. Izgled gantograma u MS Projectu**

Izvor: MS Project/2017

#### **3.2. Workfront<sup>21</sup>**

**.** 

Workfront je u svojoj jezgri aplikacija za upravljanje projektima, ali također i softver za upravljanje poslovima na razini poduzeća.

Alat je namijenjen većim organizacijama s desecima korisnika koji trebaju različite razine pristupa.

Ukoliko se obavi prijava kao projektni menadžer lako se mogu postaviti zahtjevi za nove projekte i provjeriti ima li ažuriranja o postojećim zahtjevima.

Omogućava uvid u izvršavanje zadataka njihove datume dovršenja, troškove i sl.

Ovisno o ulozi sudionika mogu se stvarati projekti, dodjeljivati zadaci, unositi budžeti.

Nadzor se može pratiti kroz razne module, grafikone ili druge informacije ovisno o odabiru. Značajka ovog alata je da svaki projekt može imati rezultat, na temelju obrasca za unos koji ispunjava osoba koja traži projekt.

<sup>21</sup> [http://www.toptenreviews.com/business/services/best-online-project-management-software/workfront](http://www.toptenreviews.com/business/services/best-online-project-management-software/workfront-review/)[review/](http://www.toptenreviews.com/business/services/best-online-project-management-software/workfront-review/)

Radna traka olakšava pretvaranje zahtjeva u projekt dodjeljivanjem predložaka koji su detaljno napravljeni te se popunjavanju podacima kao što su datum početka, planirani završetak, vlasništvo, itd.

Kao i većina alata omogućava prijenos datotaka, ali i nudi kontrolu nad verzijama i provjeru funkcionalnosti.

U svom fizičkom izgledu Workfront više sliči alatu projektnog menadžemta s naglaskom na grafikonima, i podacima.

Jednostavnost i lakoća praćenja zadataka, te uvidi i dijeljenje informacija i dobra vizualizaciju su glavne karakteristike ovog alata.

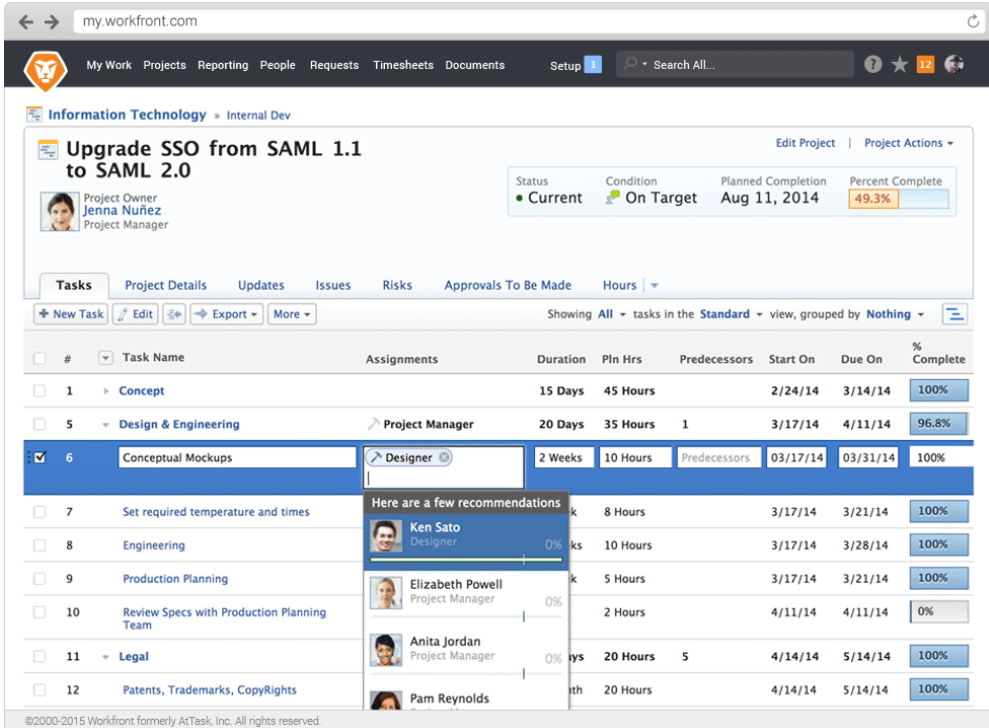

#### **Slika 2. Izgled Workfront**

Izvor: workfront/2017

## **4. PRIMJER ALATA**

Upravljanje projektima podrazumjeva odgovarajuću organizaciju ljudi, poslova, komunikacije i svih raspoloživih resursa, usmjerenih ka ispunjenju zadanih ciljeva.

A kako bi sam posao upravljanja projektima olakšao uvelike sam proces projektnom menadžeru i timu zaduženom za rad na projektu u današnje doba informacijskog napretka razvijeni su brojni alati za upravljanje projektima.

Pretraživanjem kroz internet pažnju mi je zaokupio softverski alat Tom´s Planner o kom će u nastavku biti riječ.

Analiza samog alata provodi se kroz osnovne kriterije izbora koje je moguće podijeliti u pet kategorija.

To su:

**.** 

- 1. kolaboracija
- 2. upravljanje resursima
- 3. projektni menadžment
- 4. mogućnost rada na daljinu
- 5. pomoć i podrška<sup>22</sup>

Tom´s Planner je on line alat te jednostavan za korištenje jer nije potrebno instaliranje na računala. Tom´s Planner je softverski alat za upravljanje projektima koji omogućuje stvaranje rasporeda projekata koji koriste vizualnu perspektivu.

Koristi Freemium poslovni model. Korisnici se mogu prijaviti za besplatni korisnički račun ili odabrati plaćenu verziju. Postoji i mogućnost popusta ukoliko se radi o tvrtkama.

<sup>&</sup>lt;sup>22</sup>https://moodle.efst.hr/moodle2016/pluginfile.php/3116/mod\_resource/content/0/3.%20osnovni%20kriteriji %20izbora%20alata%20za%20upravljanje%20projektima.pdf

Njegovo sučelje je jednostavno za rad i pregledno u svakom trenutku. Izrada gantograma je jednostavna i brza te pruža razne mogućnosti kako bi planiranje projekta bilo što jednostavnije.

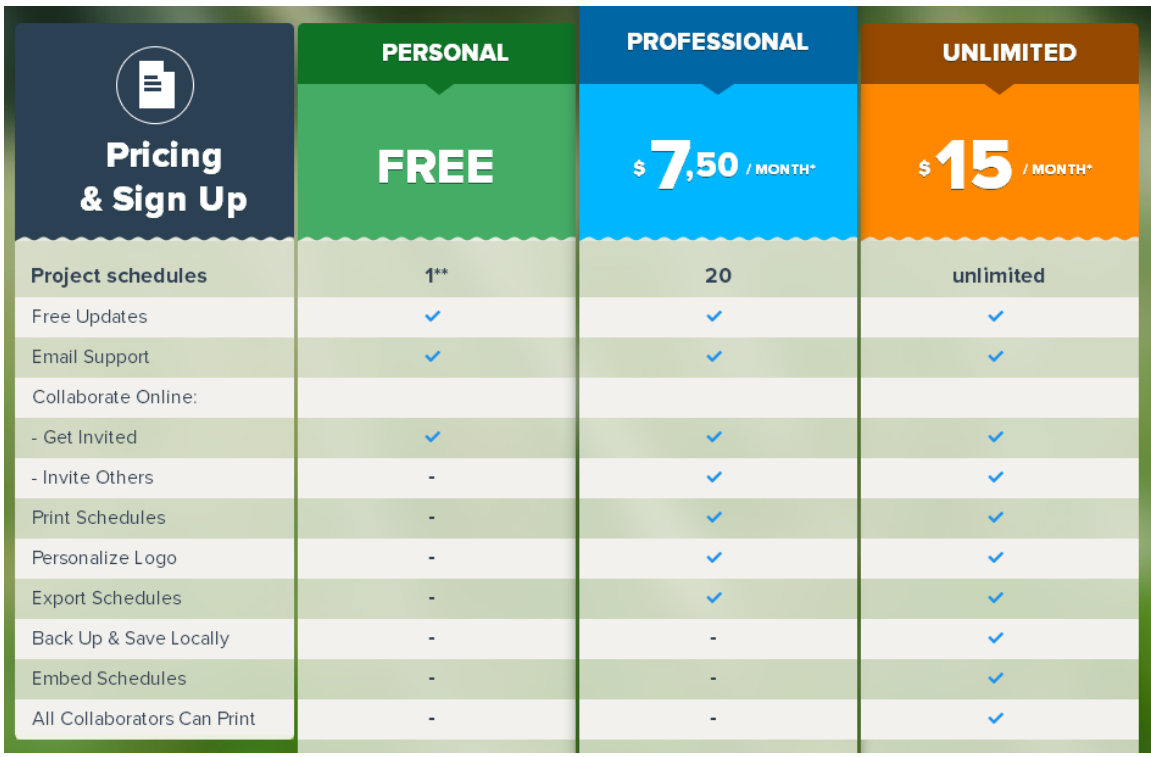

#### **Slika 3. Cijene Tom´s Planner alata**

Izvor: Tom´s Planner/2017

#### **4.1. Kolaboracija**

Kolaboracija podrazumijeva suradnju više osoba što ne znači da se oni moraju nužno nalaziti u jednoj prostoriji. Omogućava povezivanje i razmijenu podataka i informacija na različitim područjima, mjestima bez obzira na prostornu i vremensku udaljenost.

Suradnju omogućavaju<sup>23</sup>:

**.** 

- **Kontrolna ploča**: korisnicima omogućava uvid u sve klijente i aktualne projekte, kao i brzi pristup raznim područjima kao što su izvješća, analize rizika i slično.

<sup>&</sup>lt;sup>23</sup>https://moodle.efst.hr/moodle2016/pluginfile.php/3116/mod\_resource/content/0/3.%20osnovni%20kriteriji %20izbora%20alata%20za%20upravljanje%20projektima.pdf

- **Timski kalendari i rokovi**: prikazuju rokove projekta i rasporede u koje pojedinci i timovi mogu imati uvid.
- **E – mail integracija**: omogućava integraciju softvera za projektni menadžment sa programima za slanje elektroničke pošte kao što je Microsoft Outlook.
- **Centar za suradnju**: online lokacija koja služi za okupljanje članova tima, menadžera i klijenata kako bi dali inpute o projektu odnosno dobili brzi uvid u stanje projekta.
- **Praćenje problema**: alat koji članovima tima, voditelju tima, menadžeru ili direktoru omogućava praćenje problema i upravljanje istima.
- **Forumi**: omogućavaju komunikaciju između članova projektnog tima koji na taj način razmjenjuju razmišljanja, mišljenja i prijedloge o projektima ili projektnim zadacim te pritom pokrivaju širok raspon tema.
- **Integracija s MS Projectom**: MS Project je standardni softver za upravljanje projektima kod većine kompanija pa je tako za one koji se žele prebaciti na neki od drugih softvera prebacivanje olakšano ukoliko novi program ima mogućnost integracije sa MS Projectom.
- **Desktop aplikacije**: omogućavaju uvid u ažuriranu statistiku i informacije o projektu bez stvarnog prijavljivanja u online sustav za upravljanje projektima.
- **RSS feed**: omogućava kontinuirano primanje ažuriranih informacija i obavijesti vezanih za rad na projektu i sam project.

Od svih ovih prethodno navedenih načina na koje se suradnja omogućava Tom´s Planner posjeduje većinu ovih stvari.

No najbitnije od svega je lakoća povezivanja jer je za korištenje dovoljan internet pristup te ne zahtjeva nikakvo skidanje programa i dodatne alate.

Dostupan je na Android, IPad i Iphone s tim da se ne treba skinuti aplikacija već se samo treba logirat na njihovu stranicu.

Ovaj način rada na Tom´s Planneru omogućava korisnicima da objavljuju grafikone online i pozivaju druge da rade na tome.

Osim toga oni mogu dodavati linkove i ili ugraditi rasporede na svoju stranicu/ blog. Također posao djeljenja je olakšan i time da jednostavno podjelimo link umjesto datoteke.

Spremanje se može obaviti na način da ga izravno spremimo na računalo ili pak na cloud ovisno o tome što smatramo sigurnijim.

Također spremanje se nakon prvog puta izvršava automatski svaku minutu stoga ne moramo brinuti da će nam se podaci izbrisati. Također daje mogućnost da se integriramo s excelom, Ms project, Trello, CSV što uvelike olakšava rad na projektu.

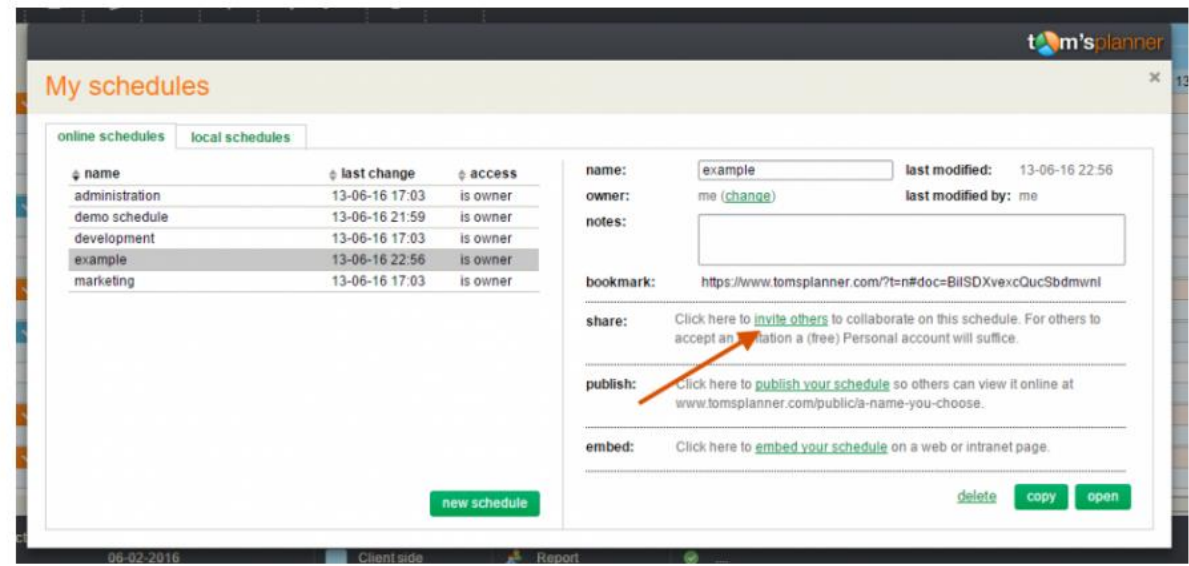

#### **Slika 4. Izgled sučelja za kolaboraciju**

Izvor: Tom´s Planner/2017

**.** 

#### **4.2. Upravljanje resursima**

Financijski, ljudski, proizvodni ili IT resursi najčešći su resursi koji se upotrebljavaju u radu na projektnim aktivnostima.

Upravljanje resursima osigurava primjenu resursa organizacije u posao koji zahtjeva projekt pa su tako u području upravljanja projektima razvijeni procesi i tehnike koje omogućavaju najbolji mogući pristup alokaciji resursa.

Najvažnije funkcije softvera vezane za upravljanje resursima su<sup>24</sup>:

- **Detalji resursa**: omogućavaju dodavanje detaljnih informacija o resursima potrebnima za rad na određenoj aktivnosti u projektu.

<sup>&</sup>lt;sup>24</sup>https://moodle.efst.hr/moodle2016/pluginfile.php/3116/mod\_resource/content/0/3.%20osnovni%20kriteriji %20izbora%20alata%20za%20upravljanje%20projektima.pdf

- **Set vještina**: voditelju projekta ili drugoj osobi odgovornoj za organizaciju rada na projektu omogućeno je dodavanje informacija o vještinama i sposobnostima odnosno slabostima i snagama svakog pojedinog člana tima ili tima u cijelosti
- **Vremenska tablica**: s obzirom na dozu neizvjesnosti i rizika koja dolazi sa radom na svakom projektu jedan od najtežih zadataka je zadržati projekt u planiranim vremenskim okvirima.
- **Materijali / zalihe**: stanje zaliha te pravovremena i točna isporuka materijala od ključne su važnosti za uspjeh projekta.
- **Uvoz resursa**: količina materijalnih i ljudskih resursa potrebnih za rad razlikuju se od projekta do projekta.
- **Adresar**: izvršenje projektnih aktivnosti rezultat je rada velikog broja ljudi iz različitih sektora poduzeća ili izvan njega.
- **Troškovi**: osim zadržavanja u vremenskim rokovima izvedbe projekta potrebno je pridržavati se i budžeta, za što je potrebno imati uvid u troškove resursa.
- **Bilješke resursa**: softverski alati za upravljanje projektima korisnicima daju mogućnost dodavanja kratke bilješke svakom pojedinom resursu.
- **Grupe**: u svrhu smanjenja nepotrebnog utroška vremena stvaranje grupa daje mogućnost dodjeljivanja dozvola za rad na određenom dijelu projekta većem broju korisnika odjednom.
- **Planer kapaciteta:** kod paralelnog rada na više projekata uvijek postoji mogućnost preopterećenja resursa ili prebukiranosti njihovih rasporeda.
- **Prijava / odjava**: omogućava praćenje ključnih ljudskih i materijalnih resursa da bi na taj način u svakom trenutku znali gdje se oni nalaze ako se javi potreba za njihovim povlačenjem npr. u svrhu rada na nekom drugom projetku.

Što se tiče upravljanja resursima Tom´s Planner nudi mogućnost vremenske tablice koja može biti u danima, tjednima, mjesecima te se može odrediti kojim danima će se raditi te koliko sati se odnosi na rad u jednoj smjeni.

Sve ove vremenske mogućnosti su upotpunjene time što možemo izračunati koliko će se raditi pojedina aktivnost te možemo dodavati preokretnice i ostavljati podsjetnike na svaku od aktivnosti.

Kao nedostatak kod upravljanja resursima istaknula bih nemogućnost izračuna troškova za cijeli projekt, ali daje mogućnost proizvoljnog ubacivanja stavki u projekt u vidu novih kolona.

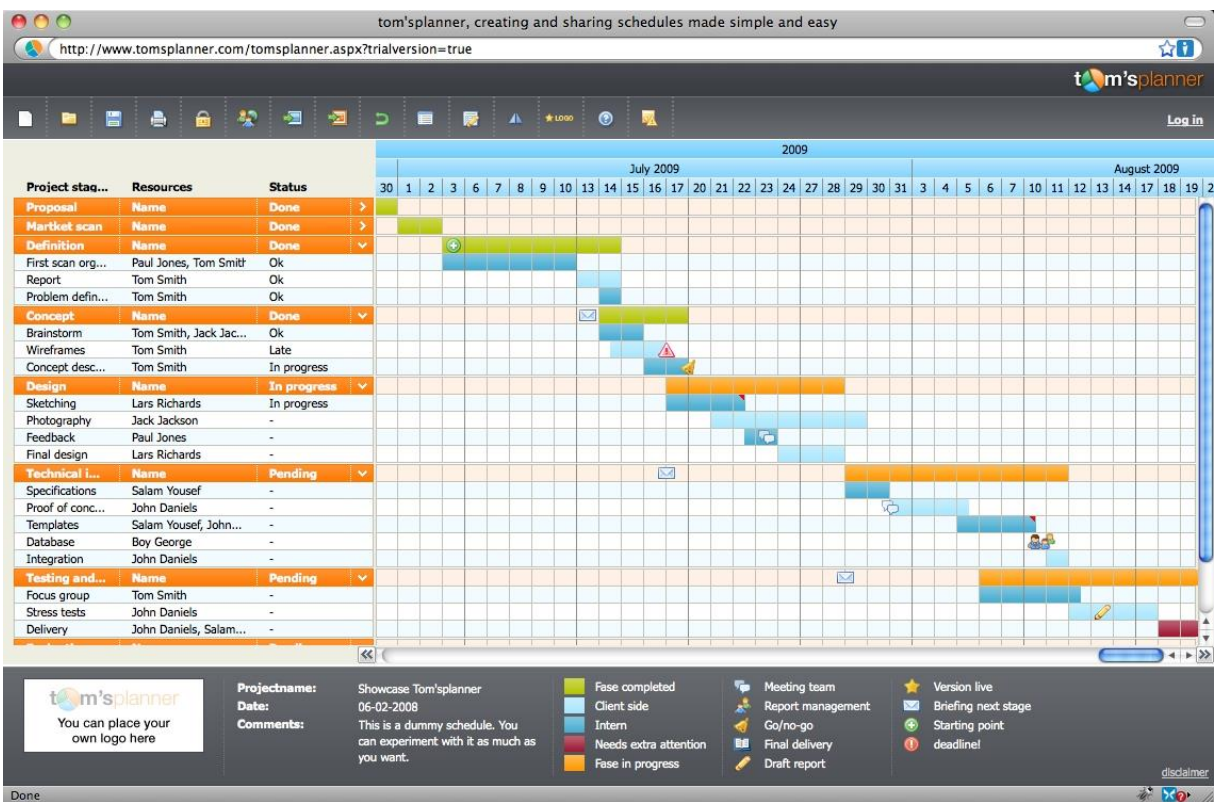

### **Slika 5. Primjer projekta**

Izvor: Tom´s Planner/2017

**.** 

#### **4.3. Projektni menadžment**

Kombinacija znanja, tehnika, alata i vještina kako bi se uspješno ispunili zadani projektni ciljevi.

Ukoliko su organizacije usmjerene na kupca ključno je da se posjeduju znanja projektnog menadžmenta kako bi se udovoljilo zahtjevima i isporučilo visoko kvalitetne proizvode. Neke od funkcija su:<sup>25</sup>

<sup>&</sup>lt;sup>25</sup>https://moodle.efst.hr/moodle2016/pluginfile.php/3116/mod\_resource/content/0/3.%20osnovni%20kriteriji %20izbora%20alata%20za%20upravljanje%20projektima.pdf

- **Upravljanje zadacima**: osnovna zadaća upravljanja projektima je upravljanje zadacima odnosno njihovo dodjeljivanje te raspoređivanje pojedinim ljudima sa odgovarajućim vještinama i sposobnostima.
- **Informiranje o zadacima**: kako je nemoguće da voditelj projekta bude konstantno upućen u rad na pojedinim projektnim zadacima potrebno ga je izvještavati o napretku.
- **Ponavljajući zadaci**: u planiranju i radu na projektu javlja se veliki broj aktivnosti koje se pojavljuju redovito te u isto vrijeme.
- **Planiranje**: s obzirom na broj aktivnosti od kojih se sastoje veliki projekti kvalitetno i detaljno planiranje je najvažniji posao projektnog menadžera.
- **Kalendari**: alati za upravljanje projektima putem kalendara omogućavaju svim osobama koje imaju pristup softveru uvid u projekte te njihove aktivnosti u obliku kalendara.
- **Rokovi**: omogućava svim zaposlenima podsjetnik na rokove zadaća, događaja, projekata, podprojekata i resursa za koje su zaduženi.
- **Događaji**: događaji se u softverskim alatima za upravljanje projektima prikazuju na isti način kao i projektne aktivnosti, sa razlikom u tome što događaji nemaju trajanje, odnosno njihovo trajanje iznosi nula, dok aktivnosti imaju određen početak i završetak.
- **Gantogrami**: je tabelarni prikaz projektnih aktivnosti s obzirom njihovo trajanje ali bez prikaza veze između pojedinih aktivnosti.
- **Interaktivni gantogrami**: omogućavaju upravljanje podacima i njihovo ažuiriranje direktno u tabelarnom prikazu čime se izbjegava ručno upisivanje podataka.
- **Izvještavanje**: funkcija izvještavanja omogućava izvještavanje voditelja projekta i ostalih nadređenih o napretku projekta i ostalim informacijama o projektu.
- **Statistika**: statistička izvješća izrađuju se ponajprije u svrhu kontrole i izvještavanja nadređenih o radu na projektu.
- **Praćenje opterećenja**: praćenje opterećenja potrebno je da bi se omogućilo što učinkovitije upravljanje projektom te spriječavanje i otklanjanje problema vezanih za preopterećenje pojedinih resursa na određenim zadacima.
- **Upravljanje dokumentima**: ova funkcija omogućava pohranjivanje dokumenata vezanih za projekt na organiziran način da bi se u svakom trenutku mogli dohvatiti te upotrijebiti.
- **Troškovi**: jednostavan unos i prikaz troškova projekta, kako financijskih tako i vremenskih, materijalnih te troškova resursa.
- **Budžetiranje**: sposobnost dodavanja budžeta projektu te upravljanja njime.
- **Metoda kritičnog puta**: određivanje najduljeg mogućeg sljeda aktivnosti koji određuje ukupno trajanje projekta.
- **Projektni predlošci**: mogućnost izrade nacrta projekta da bi se ubuduće skratilo vrijeme trajanja izrade projektnog plana.
- **Analizator rizika / koristi**: mogućnost analiziranja rizika i koristi zadataka te događaja pazeći pritom da nijedan resurs nije preopterećen zadacima što vodi uspješnom završetku projekta.
- **Automatske obavijesti**: automatske e mail poruke voditelju projekta obavještavaju ga o napretku projekta bez prethodnog prijavljivanja u online softver za upravljanje projektima.
- Postavke privatnosti: mogućnost davanja dopuštenja odnosno ovlasti menadžerima, korisnicima i klijentima da u programu vide isključivo ono što se tiče njihovog posla.

Ovaj softverski alat pruža dosta mogućnosti koje se odnose na projektni menadžment.

Kao prva prednost ističe se korištenje gantograma koji je u ovom alatu upotpunjen raznim grafičkim sadržajima kao što je mogućnost bojanja kolona dodavanje raznih ikonica te dodavanje "semafora" na kojem se može označiti koliko je neka aktivnost važna odnosno rizična.

Jednostavno je dodavati aktivnosti pojedinim ljudima te određivanje glavnih aktivnosti i podaktivnosti.

Jedna od mogućnosti je i povezivanje s google kalendarom što je jedna od odličnih prednosti ovog alata.

Dok se loše strane ovog alata opet odnose na nedostatak dodavanja budžeta.

#### **4.4. Mogućnost daljinskog upravljanja**

Iz razloga što je većina zaposlenika u današnje vrijeme prostorno udaljena od organizacije razvila se potreba za daljinskim upravljanjem projektima.

Problemi u planiranju i radu na projektu koji su ranije bili uzrokovani vremenskom razlikom, nepoznavanjem jezika ili odlaskom na putovanje danas su lako rješivi zahvaljujući razvoju tehnologije odnosno softverskih alata za upravljanje projektima.

Neki od načina na koji su rješeni problemi su:<sup>26</sup>

- **Višejezičnost**: Višejezičnost softverskih alata za upravljanje projektima omogućava svim zaposlenima na projektu da, neovisno o tome gdje su smješteni i kojim jezikom pričaju, nesmetano sudjeluju u radu na projektu.
- **Mobilni uređaji**: ubrzan tempo života i rada danas zahtjeva od ljudi da ponekad u isto vrijeme obavljaju više poslova što im olakšava moderna tehnologija.

Tom´s Planer podržava više jezika, a to su engleski, talijanski, francuski, nizozemski, španjolski i njemački.

Tom´s Planner je kompatibilan s iPhone, iPad i Android uređajima, ne putem aplikacije već kao i kod računala putem njihove internet stranice. Sadrži male razlike, a to su da umjesto desne tipke mišom na mobilnom uređaju će to biti duži pritisak prstom, također nudi mogučnost spremanja.

Zamjerke su što ne nudi mogućnost višestrukog odabira te se neki dokumenti na iPhonu i iPad-u koji su u MS Projektu ili csv dokumenti se neće moći otvoriti.

Također programeri vjeruju da je ipak mobilni ekran premalen da bi se moglo ovaj alat iskoristiti na na najbolji mogući način.

#### **4.5. Pomoć i podrška**

**.** 

Pomoć i korisnička podrška dijelovi su alata od velike važnosti za korisnike, posebno nove ali i potencijalne jer se, kroz videa, forume i slično, mogu upoznati sa alatom te donijeti konačnu odluku o kupnji.

Izuzev standardnih alata za korisničku pomoć i podršku, telefonske centrale i tiskanih priručnika, na forumima potencijalni kupci mogu pročitati iskustva postojećih korisnika

<sup>&</sup>lt;sup>26</sup>https://moodle.efst.hr/moodle2016/pluginfile.php/3116/mod\_resource/content/0/3.%20osnovni%20kriteriji %20izbora%20alata%20za%20upravljanje%20projektima.pdf

kojima oni, s druge strane, može poslužiti kako bi u razmjeni iskustava pronašli rješenje eventualnih problema nastalih u softveru. Softver za projektni menadžment svojim bi korisnicima trebao nuditi:<sup>27</sup>

- **Telefonski broj** na koji se može obratiti u uobičajnom radnom vremenu i bez naknade.
- **Tiskani ili elektronski priručnik** sa uputama o tome kako se koristi softver.
- **Bazu znanja** sa online člancima i dokumentima koji se odnose na određena pitanja i procedure.
- **24 satnu e-mail podršku**.

**.** 

- **Forume** na kojima korisnici mogu postavljati pitanja, komentirati i voditi razgovore o softveru.
- **Online chat**: mogućnost pristupa online chatu na mrežnim stranicama nekih od proizvođača softvera omogućava korisnicima trenutno stupanje u kontakt sa online predstavnikom koji može odgovoriti na sva pitanja vezana za softver.
- **Često postavljanja pitanja (FAQs):** mogućnost pretaživanja često postavljanih pitanja omogućava korisnicima pronalaženje odgovora na pitanja i problema vezane za softver, a potencijalnim korisnicima omogućava upoznavanje sa softverom da bi kasnije na temelju toga donijeli odluku o kupnji.
- **Online video demo**: gotovo svi softverski alati ove vrste na mrežnim stranicama, ali i svojim kanalima na www.youtube.com imaju video demo.

Pomoć i podrška kod ovog alata su na visokoj ljestvici jer samim logiranjem na stranicu dolazi nam mail koji se sastoji od izražavanja dobrodošlice te popis linkova koji vode na stranice na kojima se nalaze youtube linkovi za što lakši rad, često postavljana pitanja te baza znanja koja u najsitnije detalje objašnjava svaki dio i značajku ovog alata.

Misao vodilja razvojnog tima je da vjeruju u moć riječi odnosno govora tj oni nastoje da korisnik kaže sve što je dobro ili loše kako bi oni to mogli promijeniti.

Također stalno su na usluzi putem e-maila te posjeduju na stranicama priručnik u kojem se nalazi sve što je potrebno za snalaženje u ovom alatu.

<sup>&</sup>lt;sup>27</sup>https://moodle.efst.hr/moodle2016/pluginfile.php/3116/mod\_resource/content/0/3.%20osnovni%20kriteriji %20izbora%20alata%20za%20upravljanje%20projektima.pdf

## **5. PRIMJENA ALATA U PRAKSI**

#### **5.1. Opis rada Tom´s Plannera**

Tom´s Planner je softverski alat za upravljanje projektima koji omogućuje stvaranje rasporeda projekata koji koriste vizualnu perspektivu.

Njegovo sučelje je jednostavno za rad i pregledno u svakom trenutku. Izrada gantograma je jednostavna i brza te pruža razne mogućnosti kako bi planiranje projekta bilo što jednostavnije.

Kao primjer primjene ovog alata koristit će se projekt prenamjene seoske kuće u kuću za odmor.

Sam rad u alatu je jednostavan te se aktivnosti odvijaju korak po korak.

Prva radnja nakon što je određen projekt je organizacija aktivnosti. Tom´s Planner nam omogućava raspodjelu aktivnovsti od početka do kraja te raspored vremenskog trajanja na gantogramu. Nakon određenih glavnih aktivnosti određuju se i specifične podaktivnost.

Svaka od aktivnosti ima mogućnost dodjele resursa tj. ljudskog resursa koji su zadužni za njezino izvršavanje.

Druga faza je praćenje napretka. Napredak se prati pomoću specifične funkcije tzv. semafor na kojem je bojom označeno koja aktivnost prati vremenski okvir, a koja zaostaje za određenim vremenskim rokom.

Treća faza je postavljanje gantograma tj. određivanje načina na koji se želi pratiti projekt. Mogućnosti praćenja su po mjesecima, tjednima, danima ili čak minutama. Ovisno o aktivnosti ovisi i način pregleda. Jer za neke aktivnosti će biti potrebno par sati rada, a za neke mjeseci rada.

Ukoliko su sve ove faze prethodno navedene ispravno izvedene. Alat će omogućiti jednostavno praćenje projekta te uvid u trenutno stanje kada god to bude potrebno.

## **6. PROJEKT PRENAMJENA SEOSKE KUĆE U KUĆU ZA ODMOR**

Imaginarni projekt prenamjena seoske kuće u kuću za odmor prikazat će se kroz alat Tom´s Planner kako bi se dobio što bolji uvid u mogućnosti, ali i sam rad na alatu.

Primjer projekta prenamjene kuće je primjer jednostavnog i klasičnog projekta kojim se želi pokazati što bolji uvid u jednostavnost i mogućnosti koje pruža ovaj softverski alat.

Osnovni zadatak je prenamjena seoske kuće u kuću za odmor, iz razloga što je projekt već obavljan to nije jedinstveni zadatak, a veličina projekta je srednja.

Osnovni koncept je uz obnovu stare seoske kuće pružiti ljudima mirnu oazu za odmor, daleko od ubrzanog života velikih gradova, te stresa uzrokovanog poslom.

Postoji određeni vremenski rok za izvršenje projekta kojeg je odredio vlasnik kuće u vremenskom periodu od 12 mjeseci, u koje su uračunate moguće vremenske neprilike radi podneblja u kojem se kuća obnavlja, ukoliko budu i povoljnije, za vremenski rok izvršenja moguće je da bude i kraći.

Glavne faze kroz koje projekt mora proći su pribavljanje potrebnih dozvola, ugovaranje radova, izvođenje radova te kontrola i praćenje kroz cijeli projekt od početka do kraja.

Periodi koji su određeni su: datum početka i završetka, a to su početak studenog te kraj rujna iduće godine, budžet, potrebna odobrenja, detalji kontakta s klijentom, termini i uvjeti, pravni i sigurnosni zahtjevi te zahtijevano mjerenje kvalitete.

Biti će utemeljena posebna organizacija s obzirom na rješavanje projektnog zadatka, u obliku projektnog tima koji se sastoji od projektnog menadžera na čelu koji će integrirati proces, utjecati na napredak i odvijanje projekta i poticati koordinaciju, te preostalih 5 članova (koordinatora, istraživača, timskog radnika, kreativca, pokretača), koji će svi zajedno surađivati kako bi postigli zajednički cilj.

Projekt neće rezultirati inovacijom stoga je i savršen primjer za prikaz funkcija softverskog alata Tom´s Planner koji svoje pozitivne osobine temelji na jednostavnosti te na bogatom vizualnom prikazu.

#### **6.1. Organizacija aktivnosti**

Tijekom projekta rad će se mijenjati ovisno sa karekterom zadatka projekta.

Najvažnije faze projekta su :

1) Inicijativa projekta ( određuje se svrha i korist projekta, sudionici te opseg projekta).

2) Izrada plana projekta ( izrada sveobuhvatnog plana projekta što uključuje određivanje vremenskih rokova, planiranje troškova i kvalitete koja se želi postići, određivanja potrebnih ljudskih resursa, komunikacije između članova tima, popisivanje materijala, opreme i usluga potrebnih za realizaciju projekta te sam raspored izvršavanja aktivnosti, procjena rizika).

3) Prikupljanje finacijskih sredstava ( u ovoj fazi vrše se završni dogovori sa klijentom o visi budžeta te evenutalnom rasporedu troškova).

4) Sklapanje ugovora s sudionicima ( u ovoj fazi sklapamo ugovore sa dobavljačima, i svim radnicima tj. sudionicima na projektu).

5) Početak projekta ( započinje se s prenamjenom seoske kuće u kuću za odmor, dolazak na teren te početak radova na kući).

6) Završetak projekta ( finaliziraju se svi radovi na kući, potrebne provjere su napravljene, dokumentacija je uredna i kuća je spremna za korištenje).

7) Konačan izvještaj projekta ( izrada i obrada finacijskog izvješća cjelokupnog projekta, prikupljanje dojmova svih sudionika projekta i projektnog tima, pisanje završnog izvještaja).

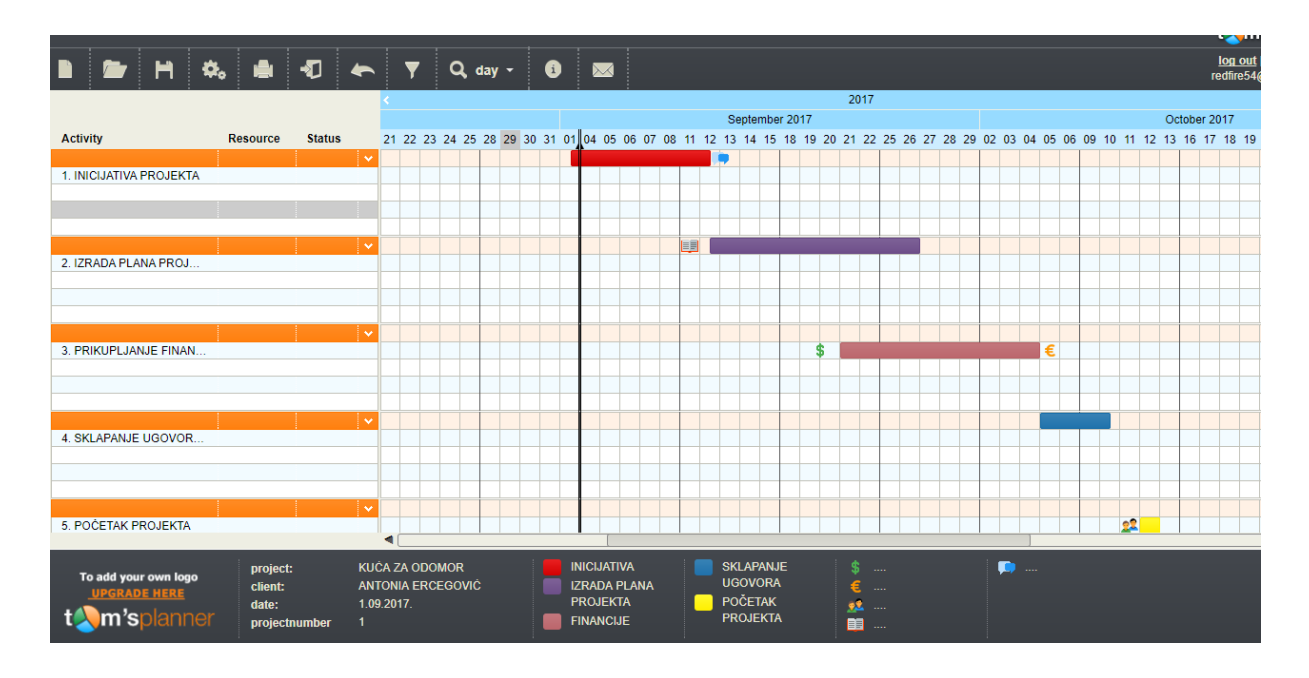

#### **Slika 6. Organizacija aktivnosti**

Izvor: Tom´s Planner/2017

Tom´s Planner nam omogućava podjelu aktivnovsti po ljestvici te raspored vremenskog trajanja na vizualnom dijelu odnosno gantogramu.

Svakoj pojedinoj aktivnosti se dodjeljuju resursi u vidu ljudi koji su zaduženi za tu aktivnost. Jednostavnim pomicanjem po timelineu se određuju koje aktivnosti moraju biti završene da bi druga aktivnost mogla započeti.

Također ovaj alat nam omogćava da unutar određenih aktivnosti napravimo podaktivnosti odnosno napravimo grupaciju.

Kao primjer unutar aktivnosti početak projekta kao podaktivnosti navode se radovi na instalacijama, uređenje interijera, uređenje eksterijera.

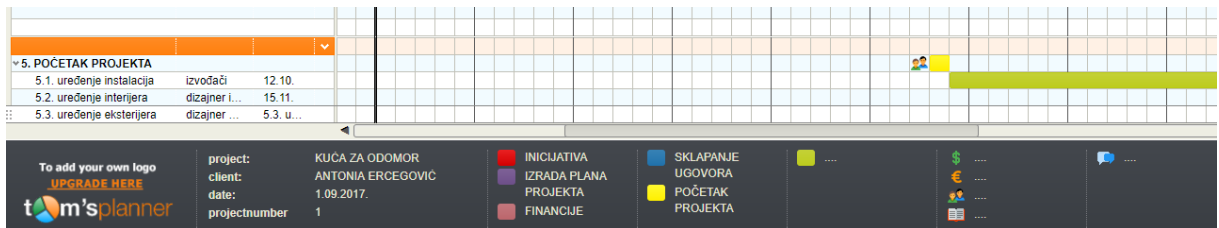

#### **Slika 7. Organizacija podaktivnosti**

Izvor: Tom´s Planner/2017

#### **6.2. Praćenje napretka i status projekta**

Kako bi što lakše mogli pratiti napredak projekta ovaj alat nam omogućava dodavanje kolona napredak te također uvođenje takozvanog "semafora" na kojem se uz pomoć boja koje se koriste i na semaforima u prometu može lako dobiti uvid u to u kojem je statusu određeni dio projekta.

Zeleno svijetlo označava da je ta faza projekta završena, narančasto da još treba doraditi određenu fazu te crveno da aktivnost zaostaje. U konkretnom primjeru zeleno svjetlo označava da su sklopljeni svi ugovori s izvođačima radova te dizajnerima, dok radovi oko instalacija su u fazi rada, a uređenje eksterijera i interijera zbog povezanosti s instalacijama još uvijek zaostaje.

Također alat nam omogućava dodavanje ikonica za koje proizvoljno definiramo značenje i dodajemo ih uz aktivnosti kako bi olakšali praćenje projekta.

Sve ove kolone za praćenje se mogu "sakriti" kako bi se olakšalo praćenje projekta na samom gantogramu.

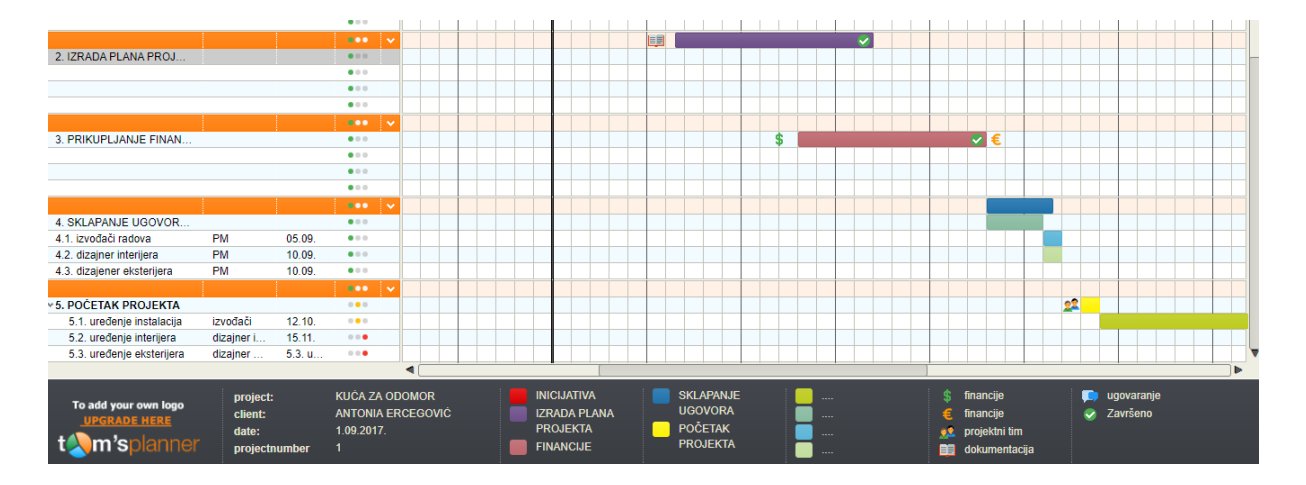

#### **Slika 8. Praćenje napretka**

Izvor: Tom´s Planner/2017

#### **6.3. Postavke gantograma**

Tom´s Planer u svojim postavkama za gantogram omogučava prikaz aktivnosti od mjesec dana pa do postavki za pregled od 5 minuta. Alat ima razvijen sustav prikazu u kojem samo korisničko sučelje se na temelju IP adrese prilagođava postavkama dana i datuma zbog razlika koje ovise od države do države. Za navedeni projekt kuće za odmor prikaz aktivnosti koji najbolje odgovara je po danima i to srednji prikaz jer ne stvara preveliku zbrku, a i olakšava pračenje jer svaka od faza na projektima traje po nekoliko dana a sam projekt je ima vremensko trajanje od dvanaest mjeseci. U konkretnom primjeru projekt ima vremeski raspon od početka studenog te do kraja rujna iduće godine, ali s tim da su uračunane vremenske neprilike koje i ne moraju biti stoga postoji mogućnost da se projekat završi prije planiranoga roka.

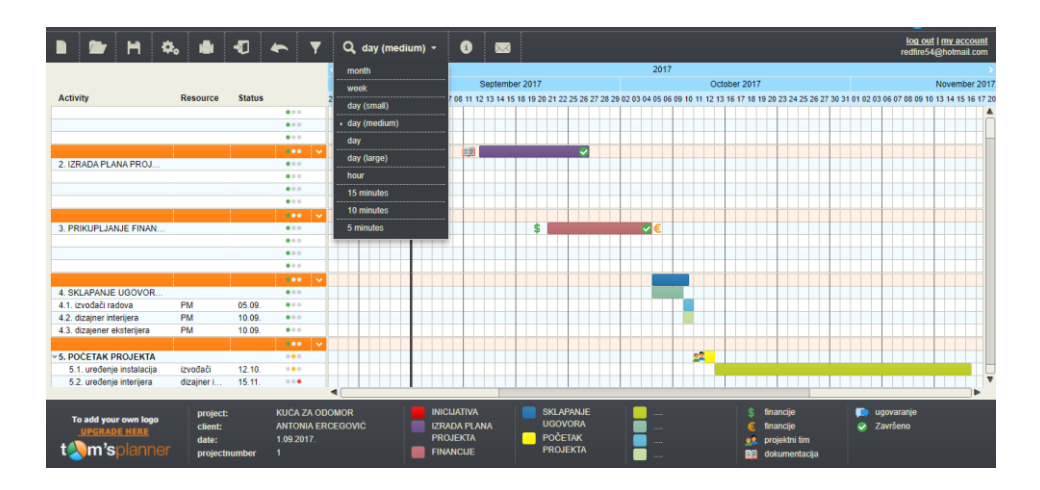

#### **Slika 9. Način prikaza gantograma**

Izvor: Tom´s Planner/2017

## **7. ZAKLJUČAK**

Projekt je jedinstveni proizvod, rezultat ili usluga koja je vremenski ograničena. Vremensko ograničenje postoji zbog toga što je svakom projektu jasno određen njegov početak i kraj.

Za upravljanje projektom potrebna je vještina i znanje upravljanja ljudskim i materijalnim resursima kako bi se ostvarili zadani ciljevi uz to da se uzmu u obzir ograničenja koja su prisutna na svakom projektu npr. vrijeme, budžet, zadovoljstvo klijenta itd.

Kako bi se olakšalo upravljanje projektima postoje softverski alati koji nude razne mogućnosti. Takvi alati mogu biti potpuno besplatni, ali pak i enormno skupi ovisno o tome kakve mogućnosti pružaju.

U ovom radu se opisuje softverski alat Tom´s Planner koji ima svoju besplatnu verziju, ali i onu plativu koja nudi širi spektar mogućnosti.

Tom´s Planner je idealan stoftverski alat ukoliko se radi o jednostavnijim projektima. Njegova jednostavnost korištenja i vizualna lakoća snalaženja kroz projekt su bitne karakteristike kao i mogućnost povezivanja s drugim korisnicima projekta. Također činjenica da ga ne treba instalirati je pozitivna osobina ovog alata. Kao nedostatak se istiće to što ne postoji dodavanje budžeta te dodjeljivanje resursa osim u vidu ljudskog resursa. Dodavanje resursa se može izvesti samo na način da se proizvoljno dodaju stavke što povlači da bi onda kroz cijeli projekt samostalno morali računati troškove što nikako ne može biti pozitivna osobina. Međutim kad se sve sagleda ovaj alat je idealan ukoliko se želi brzo organizirati nekakav jednostavniji projekt stoga ga smatram dobrom pripremom za neke teže i kompliciranije alate. U ovom radu je prikazano korištenje alata kroz kompleksniji projekt kako bi se ukazalo na razne mogučnosti i korisnost ovog softverskog alata.

Pomoć i podrška kod ovog alata su na visokoj ljestvici jer samim logiranjem na stranicu imamo popis linkova koji vode na youtubegje imamo isječke koji prikazuju kako se nešto koristi također postoje često postavljana pitanja te baza znanja koja u najsitnije detalje objašnjava svaki dio i značajku ovog alata.

## 8. POPIS SLIKA

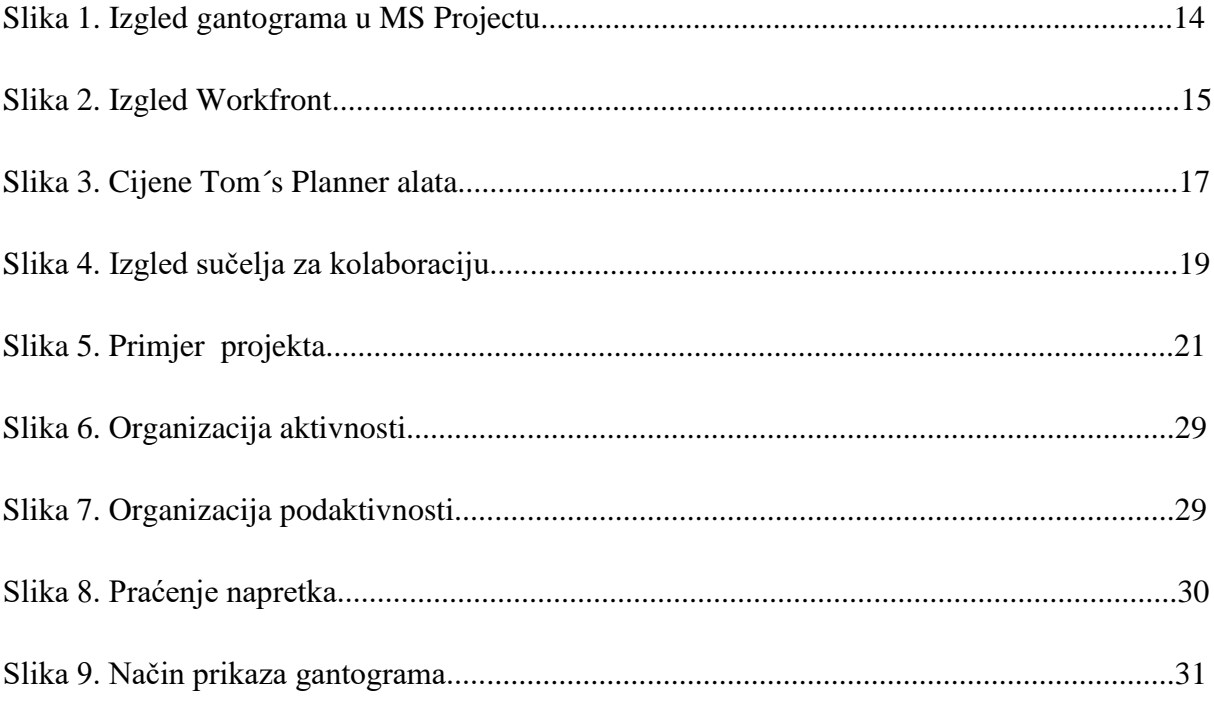

### **9. LITERATURA**

#### Knjiga:

- 1. Buble, M.(2010): Projektni menadžment, Minerva d.o.o., Dugopolje.
- 2. Garača, Ž. (2007): Informacijske tehnologije, Sveučilište u Splitu, Ekonomski fakultet, Split
- 3. Garača, Ž. (2008): Poslovni informacijski sustavi, Sveučilište u Splitu, Ekonomski fakultet, Split
- 4. Omazić, M. Baljkas, S. (2007.): Projektni menadžment, Sinergija, Zagreb
- 5. P. Sikavica, M. Novak (1999): Poslovna organizacija, Informator, Zagreb
- 6. Project Management Institute (2004): A Guide to the Project Management Body of Knowledge. Third Edition (PMBOK Guide): Project Management Institute
- 7. Varga, M. i dr. (2016): Informcijski sustavi u poslovanju, Sveučilište u Zagrebu, Ekonomski fakultet, Zagreb.

Internet stranice:

- 1. Ekonomski fakultet u Splitu (2017): Službena stranica EFST na dan 10. Kolovoza 2017. godine, [Internet],raspoloživo na:https://moodle.efst.hr/moodle2016/pluginfile.php/3116/mod\_resource/content/0/3.%20 osnovni%20kriteriji%20izbora%20alata%20za%20upravljanje%20projektima.pdf, [10.08.2017.]
- 2. [http://www.toptenreviews.com/business/services/best-online-project-management](http://www.toptenreviews.com/business/services/best-online-project-management-software/workfront-review/)[software/workfront-review/,](http://www.toptenreviews.com/business/services/best-online-project-management-software/workfront-review/) [11.08.2017.]
- 3. Microsoft (2017): Službena stranica Microsofta na dan 13. kolovoza 2017.godine, [Internet] raspoloživo na: [https://products.office.com/en-us/project/project-and-portfolio](https://products.office.com/en-us/project/project-and-portfolio-management-software?tab=tabs-1)[management-software?tab=tabs-1,](https://products.office.com/en-us/project/project-and-portfolio-management-software?tab=tabs-1) [13.08.2017.].
- 4. Tom´s Planner(2017): službena stranica Tom´s Planner na dan 12. Kolovoza 2017. godine, [Internet], raspoloživo na: [https://www.tomsplanner.com](https://www.tomsplanner.com/)
- 5. Work front (2017): Službena stranica Work front na dan 13.kolovoza 2017. godine,[Internet], raspoloživo na:<https://www.workfront.com/>

## **10. SAŽETAK**

Kroz ovaj rad će se opisivati softverski alat za upravljanje projektima, koji vizualno prikazuje tijek i trajanje projekta te dodjeljuje radne zadatke svakom članu projektnog tima.

Ovaj softverski alat ima besplatnu online verziju, ali i verziju koju treba nadoplatiti kako bi se mogle koristiti sve mogućnosti koje ovaj alat nudi.

Jednostavnost i korisnička podrška su prednosti koje ovaj softverski alat izdvajaju između svih ostalih alata.

U teorijskom dijelu rada opisuje se upravljanje projektima, projektni tim, te općenito razvoj softverskih alata. Analiza alata se provodi kroz pet kriterija izbora koji su detaljnije opisani kroz konkretni softverski alat Tom´s Planner.

Nakon analize alata, prikazuje se na konkretnom projektu kuće za odmor sve prednosti i nedostaci koje ovaj softverski alat nudi.

Ključne riječi: softverski alat, upravljanje projektom, Tom´s Planner, gantogram

## **11. SUMMARY**

This project will describe the project management software tool, which visualizes the course and duration of the project and assigns tasks to each project team member.

This software tool has a free online version, but also a version that needs to be upgraded to use all the features that this tool offers.

Simplicity and customer support are the benefits that this software tool can distinguish between all the other tools.

Theoretical part describes project management, project team, and general software development tools. Tool analysis is implemented through five selection criteria that are described through Tom's Planner's specific software tool. After analyzing the tool, a concrete project of a vacation home shows all the advantages and disadvantages offered by this software tool.

Key words: software tool, project management, Tom's Planner, Gantt